# PRACTICE, ECLIPSE. DEBUGGER

CSSE 120 – Rose-Hulman Institute of Technology

#### Integrated Development Environments (IDEs)

- What are they?
- Why use one?
- Our IDE Eclipse
  - Why we chose it
  - Basic concepts in Eclipse
    - Workspace, Workbench
    - Files, folders, projects
    - Views, editors, perspectives
    - http://www.rosehulman.edu/class/csse/resources/Eclipse/installation.htm

The next slides address the listed points

# If your Eclipse still doesn't work

#### In class today:

- Look on with someone else during debugger demo
- Use other person's computer when pair programming

#### Later:

- $\Box$  Follow the instructions in HW 4
- See the lab assistants or in-class assistants if you need help

An IDE is an application that makes it easier to develop software.

### IDEs – What are they?

They try to make it easy to:

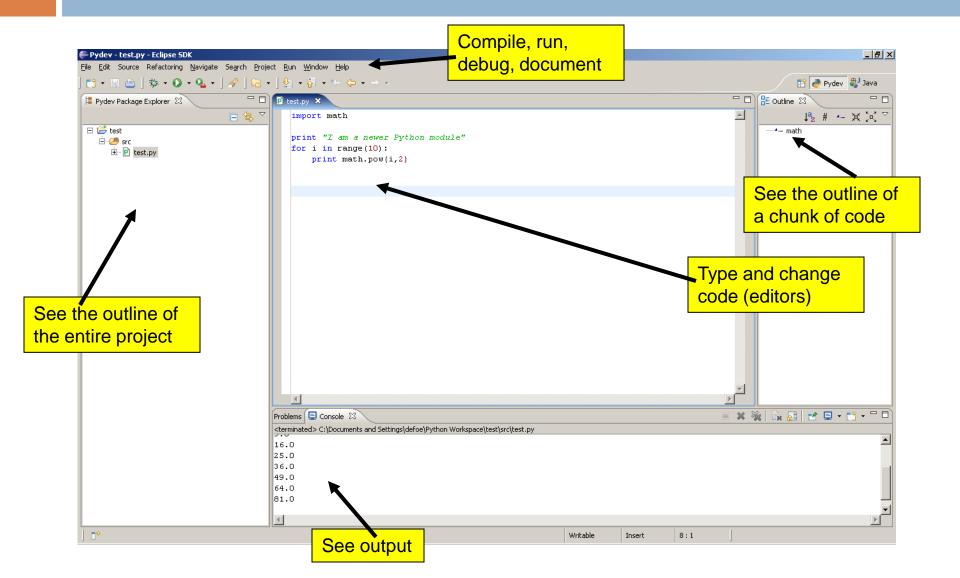

An IDE is an application that makes it easier to develop software.

### IDEs – Why use one?

They try to make it easy to:

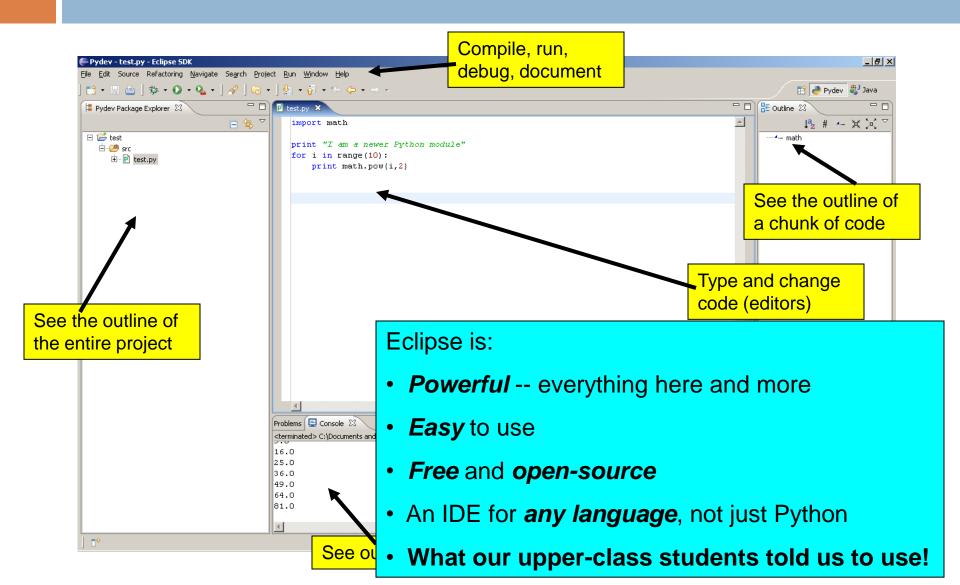

## Basic concepts in Eclipse

- Workspace where your projects are stored on your computer
- Project a collection of files, organized in folders, that includes:
  - **Source code** (the code that you write)
  - Compiled code (what your source code is translated into, for the machine to run)
  - Design documents
  - Documentation
  - Tests

And more that you will learn about over time

Workbench – what we saw on the previous slide, that is, the tool in which you do your software development

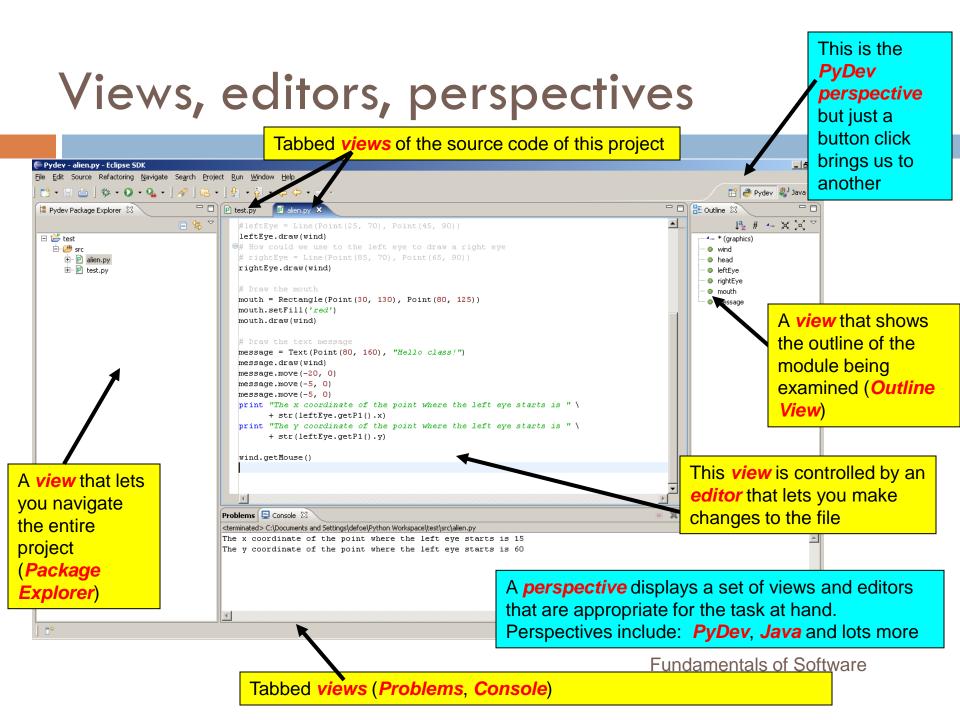

## Eclipse in a Nutshell

- Workspace where your projects are stored on your computer
- Project a collection of files, organized in folders, that includes:
  - Source code and Compiled code and more
- □ Workbench the tool in which to work
  - It has perspectives which organize the views and editors that you use
- □ View a "window within the window"
  - displays code, output, project contents, debugging info, etc.

# Debugging

- Debugging includes:
  - Discovering errors
  - Coming up with a hypothesis about the cause
  - Testing your hypothesis
  - Fixing the error
- Ways to debug
  - Insert print statements to show program flow and data
  - Use a debugger:
    - A program that executes another program and displays its runtime behavior, step by step
    - Part of every modern IDE

# Using a Debugger

Typical debugger commands:

- Set a breakpoint—place where you want the debugger to pause the program
- Single step—execute one line at a time
- Inspect a variable—look at its changing value over time
- Debugging Example
  - In the MoveCircle.py file, your instructor will show you how to double-click to set a breakpoint at the line that contains the call to the sleep function.

# Sample Debugging Session: Eclipse

| Debug - printFactorial.py - Eclipse SDK                                                                                                    |                                                  |              |                                                                                                    |           |                          |                                                                       |                            |                               |                   | _ 8 2                          |  |
|----------------------------------------------------------------------------------------------------|--------------------------------------------------|--------------|----------------------------------------------------------------------------------------------------|-----------|--------------------------|-----------------------------------------------------------------------|----------------------------|-------------------------------|-------------------|--------------------------------|--|
| <u>File E</u> dit Source Refactoring <u>N</u> avigate Se <u>a</u> rch <u>P</u> roject <u>R</u> un <u>W</u> indow                                                                                                    |                                                  |              |                                                                                                    |           |                          |                                                                       |                            |                               |                   |                                |  |
| 📸 + 🔚 👜   券 • 🖸 • 💁 •   😕 🔗   🔤 •   🖢 • 주 - 😓 •                                                                                                    |                                                  |              |                                                                                                    |           | 🗈 🏇 Debug 🌏 Pydev 🐉 Java |                                                                       |                            |                               |                   |                                |  |
| 🕸 Debug 🛛 🦂 🦑 🕪 💷 🔳 .                                                                                                    | 8   <b>3. 0. e</b> = 🗐 🖈 ið                      | ~ - 8        | 🗱 Variables 🖾 🛛 Bre                                                                                                    | eakpoints |                          |                                                                       |                            |                               | 📲 📄 🌮             | ` ≍ ≍ ▽ □ □                    |  |
| Est printFactorial.py [Python Run] MainThread printFactorial[printFactorial.py:4] factTable [printFactorial.py:22] amount of the sector of the sector of | A <b>view</b> that<br>shows all the<br>executing |              | Name  Globals  formatString  n  product  width  Int: 21                                                                    |           |                          | Value<br>Global variables<br>str: %21d<br>int: 0<br>int: 1<br>int: 21 |                            |                               | This is the       |                                |  |
| <pre>~module&gt;[printractorial.py:24]</pre>                                                                                                    | functions                                        |              |                                                                                                    |           |                          |                                                                       | III.; 21                   | Debu                          |                   | g<br>pective                   |  |
| <pre>printFactorial.py X 1 def printFactorial(n, width): 2 formatString = "%"+str(width)+ "d" 3 product = 1 3 4 for i in range(1, n+1): 5 product = product * i</pre>                                                                                                    |                                                  |              | A <b>view</b> that<br>all the vari                                                                                         |           |                          |                                                                       | Dutline :<br>print<br>fact | Factorial                     | ↓ª <sub>2</sub> # | - ¥Ю́▽╹□                       |  |
| <pre>6 7 print formatString % (product) 8 9 #printFactorial(5, 6) 10 #printFactorial(15, 20) 11 12 print "Factorial Table"</pre>                                                                                                    |                                                  | show<br>exec | his <b>view</b> is an <b>editor</b> that<br>hows the line of code being<br>secuted and lets you make<br>hanges to the file |           |                          | ▼                                                                     |                            | the o<br>modu<br>exan<br>View | /)                | of the<br>ng<br><b>Outline</b> |  |
| E Console 🛛 Tasks                                                                                                    |                                                  |              |                                                                                                    |           |                          |                                                                       |                            | × ¾                           | 🗟 🔂               | 📮 🔹 📬 👻 🗖                      |  |
| printFactorial.py<br>pydev debugger<br>Factorial Table<br>0                                                                                                    |                                                  |              |                                                                                                    |           |                          |                                                                       |                            |                               |                   | ×<br>×                         |  |
| ] ∎*                                                                                                    |                                                  |              |                                                                                                    | Writable  | Insert                   | 4 :                                                                   | 1                          |                               |                   |                                |  |

# Tips to Debug Effectively

- Reproduce the error
- Simplify the error
- Divide and conquer
- Know what your program should do
- Look at the details
- Understand each bug before you fix it
- Practice!

Use the scientific method:

- •hypothesize,
- •experiment,
- •fix bug,
- repeat experiment

## Practice with Loops, Lists, Strings

- Work with another student, pair programming
- Several small programs/exercises
- □ If you do not finish them, do so for homework
- Use Eclipse, so you can get practice with it
- Make a new PyDev project called Session6
- Make a new Pydev module called Session6
- Put all of your code/answers for the in-class exercises in this file(Session6.py)
- Details are in the HW 6 document
  - Accessible frm the Schedule page.